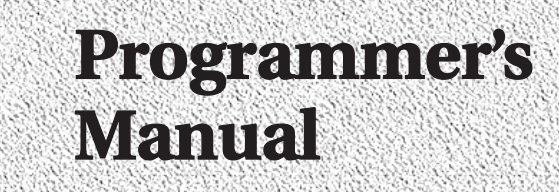

**Monarch 6017 HandiPrint Printer**

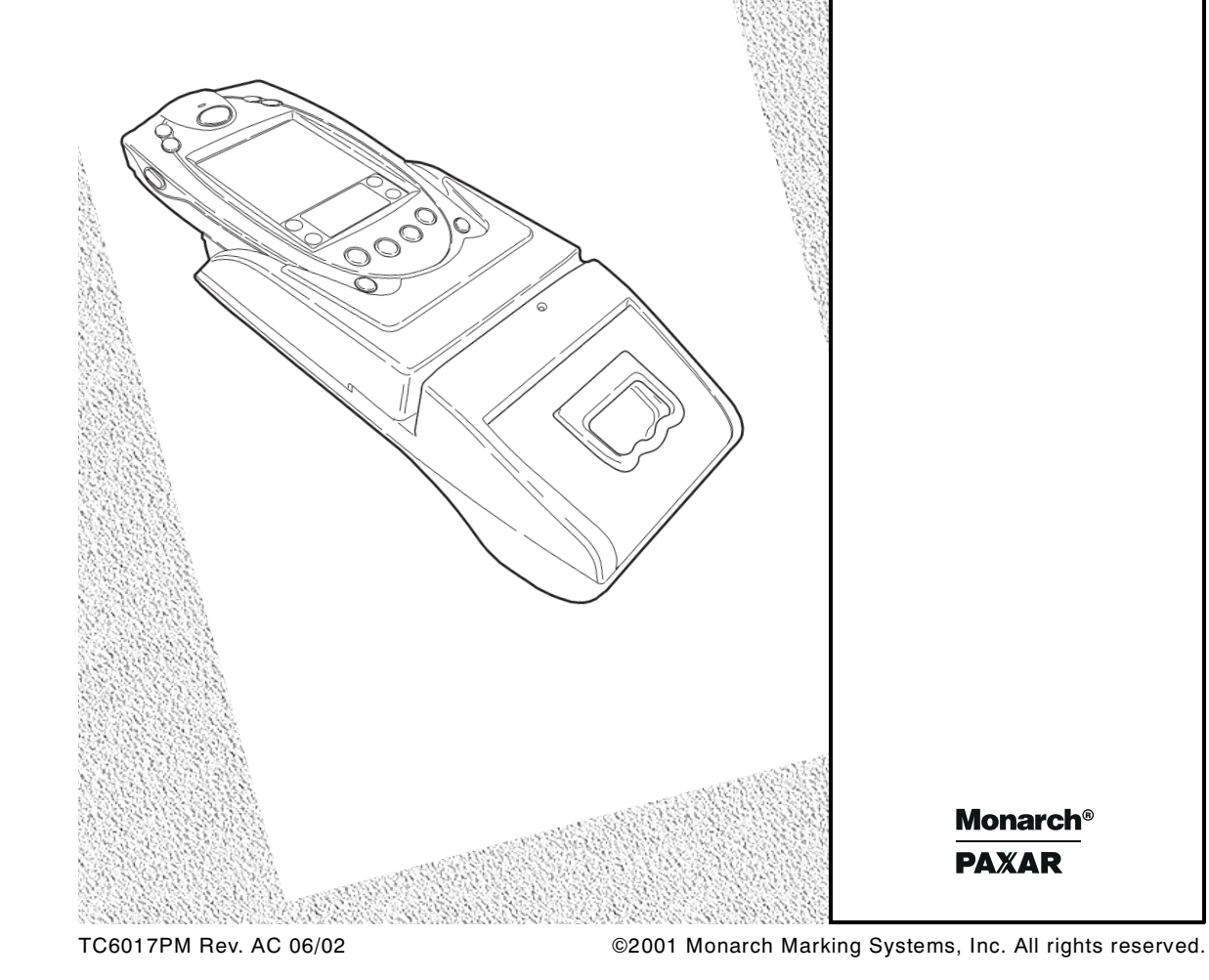

Each product and program carries a respective written warranty, the only warranty on which the customer can rely. Monarch reserves the right to make changes in the product, the programs, and their availability at any time and without notice. Although Monarch has made every effort to provide complete and accurate information in this manual, Monarch shall not be liable for any omissions or inaccuracies. Any update will be incorporated in a later edition of this manual.

©2000 Monarch Marking Systems, Inc. All rights reserved. No part of this publication may be reproduced, transmitted, stored in a retrieval system, or translated into any language in any form by any means, without the prior written permission of Monarch Marking Systems, Inc.

#### **WARNING**

This equipment has been tested and found to comply with the limits for a Class A digital device, pursuant to Part 15 of the FCC Rules. These limits are designed to provide reasonable protection against harmful interference when the equipment is operated in a commercial environment. This equipment generates, uses, and can radiate radio frequency energy and, if not installed and used in accordance with the instruction manual, may cause harmful interference to radio communications. Operation of this equipment in a residential area is likely to cause harmful interference in which case the user will be required to correct the interference at his own expense.

#### **CANADIAN D.O.C. WARNING**

This digital apparatus does not exceed the Class A limits for radio noise emissions from digital apparatus set out in the Radio Interference Regulations of the Canadian Department of Communications.

Le présent appareil numérique n'émet pas de bruits radioélectriques dépassant les limites applicables aux appareils numériques de la classe A prescrites dans le Réglement sur le brouillage radioélectrique édicte par le ministère des Communications du Canada.

#### **Trademarks**

Paxar $^\circledR$  is a trademark of Paxar Corporation.

Monarch $^{\circledast}_{\hspace{1ex} \rightarrow}$  6017, and HandiPrint are trademarks of Monarch Marking Systems, Inc.  $\mathsf{SYMBOL}^\mathsf{\textregistered}, \mathsf{SPT}^\mathsf{\textregistered}, \mathsf{and}\mathsf{PPT}^\mathsf{\textregistered}$  are trademarks of Symbol Technologies, Inc.

Monarch Marking Systems 170 Monarch Lane Miamisburg, Ohio 45342

## TABLE OF CONTENTS

![](_page_2_Picture_7.jpeg)

![](_page_3_Picture_4.jpeg)

## INTRODUCTION

The Monarch® 6017™ HandiPrint™ printer works with application programs written for the SYMBOL® SPT® 1700 or PPT® 2700 handheld computers ("handheld"). The handheld/printer combination is suitable for retail printing applications.

The printer control language contains commands to

- ♦ create and print formats.
- $\bullet$  configure the printer.
- ♦ enable the use of certain printer features.

The application writes a data stream of commands (in the printer's control language) to the printer. It writes these commands either directly or through the Symbol Application Programming Interface (API). For information about the API, refer to Symbol's Web site (www.symbol.com).

This manual describes the printer's control language.

## **Duty Cycle**

The HandiPrint 6017 printer is designed to print up to 1000 inches per day. The average print rate is 1 inch every 10 seconds at a text character print density of 25% (i.e., one character printed out of every four positions). Bar codes and graphics are more dense (print with more dots) than text and may need a lower duty cycle. If the duty cycle is exceeded, the printer may not print all of the information that was sent to it.

## **Conventions Used in this Manual**

![](_page_5_Picture_101.jpeg)

Following are the conventions used in the syntax descriptions of each command.

These conventions make it easier for you to read the commands' syntax descriptions. They are not part of the data streams. For example, ESC-'F1' may be the syntax description, but the application substitutes **1B**  for ESC. Also, - and ' (and other such characters described here) are not part of the data stream.

The printer ignores commands with syntax errors.

## CREATING AND PRINTIN G FORMATS

A format is the design of what your application prints. It consists of fields placed at various locations on the format. Fields can contain text, graphics, and bar codes.

This chapter describes how to create a format.

## **Overview**

To create a format:

**1.** Draw a rough sketch of how you want the format to look. For example, a graphic may appear at the top, followed by the name of your organization, followed by a list of items purchased. Your format could be organized any number of ways.

> There are .157-inch no-print zones on the left and right sides of the format, and a .7-inch no-print zone at the top of the format.

- **2.** Code the commands to implement your format design, as described in this chapter.
- **3.** Add any commands to the data stream related to how the printer performs. For example, at the data stream's beginning, enter the command to initialize the printer (18 hex).
- **4.** Embed the data stream in the application and test what you have written.

## **Creating Text Fields**

Text fields can contain letters, numbers, and symbols. To specify text for the format, write the text directly to the printer. There is no special command to use. There are, however, commands/control characters to select a character set to use and to format the text.

#### **Selecting Character Sets**

The printer can use the ANSI or ASCII character sets. These character sets are preloaded in the printer. ANSI characters are the default.

> You can modify character sets/fonts resident in the printer. See "Modifying Resident Fonts."

#### **Character Exceptions**

Both character sets have missing characters. The  $\uparrow$  and  $\downarrow$  characters replace  $\Box$  and  $\Box$ , respectively; the  $\Diamond$  character replaces  $\alpha$ .

#### **Command Summary**

![](_page_7_Picture_113.jpeg)

F1 and F2 are two-character strings, not the familiar notation for function keys 1 and 2.

#### **Formatting Text**

For the text on your format, you can choose the font, its size, spacing, and style (normal or bold).

![](_page_7_Picture_114.jpeg)

![](_page_8_Picture_129.jpeg)

## **Creating Graphic Fields**

The printer can print bitmap graphics from

- ♦ data streams
- ♦ flash memory.

You use the same commands for both methods. However, if you use a data stream, you must recreate the graphic every time you want to print it. If you put the graphic in flash memory, you create it only once, and then retrieve it when you want to print it.

#### **Using Data Stream Graphics**

You print data stream graphics one line at a time. To create a line, you specify bits to turn off or on. Bits turned off represent white space, and bits turned on represent part of the graphic. There is a .125 mm gap between consecutive lines.

#### **Command Summary**

![](_page_9_Picture_100.jpeg)

You do not directly specify the bits turned on or off. You specify the bits in groups of eight by using hex

values.

#### **Example**

This line of code prints a solid horizontal line of dots.

ESC-V-1-0- FFFFFFFFFFFFFFFFFFFFFFFFFFFFFFFFFFFFFFFFFFFFFFFFFFFFFFFFFFFFFFFFFFFF FFFF

#### **Using Flash Memory Graphics**

You can also use a graphic previously stored in flash memory. You are limited to one graphic stored in memory at a time. Saving a graphic to flash memory when there is already one there overwrites the previous one.

To store a graphic in flash memory:

- **1.** Remove the printer's battery and wait several seconds.
- **2.** Re-insert the battery and enter Download Mode immediately (see below). It takes two commands to make the transition to Download Mode. Design the application so that it waits to send the second command until the printer responds to the first command by returning a '?' character.
- **3.** Transmit the graphic one line at a time, using a graphic created as described in "Using Data Stream Graphics."
- **4.** Save the graphic to flash memory (see below). When it receives the command, the printer returns a 'D' character, and begins the save. When the save is complete, the printer transmits an '!' character, and then an 'X' character every 500 milliseconds.
- **5.** Remove the printer's battery and wait several seconds before replacing it.

#### **Command Summary**

![](_page_11_Picture_128.jpeg)

Note that you are not directly specifying the bits turned on or off. You are specifying the bits in groups of eight by using two digit hex values.

## **Creating Bar Code Fields**

The printer can print the following bar codes, with or without humanreadable data.

- ♦ Code 39
- ♦ Codabar
- ♦ Interleaved 2 of 5
- ♦ Code 128 (UCC/EAN-128)
- ♦ UPC/EAN/JAN

![](_page_12_Picture_135.jpeg)

![](_page_13_Picture_157.jpeg)

#### **Specifying Particular Bar Codes**

Values for the <length> and <data> parameters depend on the type of bar code you choose with <bc/>bctype>.

![](_page_13_Picture_158.jpeg)

#### **Code 128 (UCC/EAN-128) Details**

For Code 128 (UCC/EAN-128) bar codes, <length> can be a maximum of **18** (with alphanumeric/control code data) or **36** (if you use subset C and numeric pairs).

The first character of <data> must specify the subset to use: A, B, or C (listed as 87, 88, and 89 hex, respectively). The rest of the data can be all 256 ASCII characters by using a combination of the subsets. The data must appear as numeric pairs corresponding to the hex values for the ASCII character in question.

Each subset enables the bar code to contain different characters. Subset A uses 20-3F hex and 40-7F hex (read by a bar code reader as 00-7F hex), subset B uses 20-7F hex, and subset C uses 30-39 hex.

![](_page_14_Picture_195.jpeg)

The following table explains how to switch from one subset to another.

\* A temporary, one character shift to another subset.

The following table describes the purpose of each function.

![](_page_14_Picture_196.jpeg)

## **Positioning Fields**

The following commands/control characters move the supply through the printer to position the fields on the format. The application can also write spaces to the printer before it prints text to position a field.

> There are .157-inch no-print zones on the image area's right and left sides and a .7-inch no-print zone at the top.

![](_page_15_Picture_98.jpeg)

# **3**

## CONFIGURING THE PRINTER

There are several commands for configuring the printer. You can include these commands at any place in a data stream. This chapter describes these commands.

## **Selecting the Operating Mode**

The printer works in either online or buffer mode. In online mode, the printer prints characters as soon as they are received. In buffer mode, the printer receives and stores characters, and then prints them upon receipt of an EOT control character (4 hex).

#### **Command Summary**

![](_page_16_Picture_120.jpeg)

## **Setting the Print Contrast**

You can increase or decrease the print contrast for lighter or darker print. This setting affects the print speed (the higher the contrast, the lower the speed and vice versa). The print contrast also depends on the battery voltage.

> We recommend designing your applications so the user can adjust the print contrast.

![](_page_16_Picture_121.jpeg)

## **Setting the Power Mode**

The printer can operate in five different power modes, each using a different number of printhead sections, which are groups of dots on the printhead. The mode selected also affects the print speed (the more printhead sections used, the faster the printer speed and vice versa).

![](_page_17_Picture_115.jpeg)

#### **Command Summary**

## **Checking the Battery Voltage**

The following commands/control characters involve the printer's battery.

We recommend designing your applications so the user can check the printer's battery voltage.

![](_page_17_Picture_116.jpeg)

![](_page_18_Picture_103.jpeg)

## **Using the Power-Off Timer**

The printer has a power-off timer to conserve battery life. After a specified period of inactivity occurs, the printer goes into sleep mode. This feature is similar to the Auto-Off feature on your handheld.

The printer returns to normal mode when it starts receiving commands again, but the countdown re-starts after every character received.

Before powering down, the printer transmits Auxon then Xoff.

![](_page_19_Picture_78.jpeg)

## **Supply Control Commands**

The commands in this section control how the printer uses black-mark supplies.

Be aware of the features of your supplies (distance between black marks, existence of any preprinted text, etc.) as you code these commands. For example, you may have to code the black mark search command multiple times if the marks are farther apart than the maximum search allows.

![](_page_20_Picture_131.jpeg)

#### **Printer Responses**

The printer responds to the two black mark search commands, with either of the following sequences.

![](_page_21_Picture_138.jpeg)

## **Checking Version Information**

Your application can check the versions of both the printer's hardware and firmware.

![](_page_21_Picture_139.jpeg)

## **Communicating with the Handheld**

The printer and handheld cannot communicate unless they use these communication parameter values:

- ♦ **Baud Rate** 19200
- ♦ **Stop Bits** 1
- ♦ **Parity** None
- ♦ **Data Bits** 8
- ♦ **Flow Control** RTS/CTS

The following control characters are related to communications between the printer and the handheld.

![](_page_22_Picture_113.jpeg)

## **Miscellaneous Control Characters**

![](_page_23_Picture_45.jpeg)

## MODIFYING RESIDENT FONTS

You can modify the printer's resident fonts by redefining the characters. To modify a font, perform the tasks in the following sections (in the order the sections are listed).

> Each time you modify a font, it replaces the current font definition. The only way to return to the default font is to reload the original definition.

## **Font Sizes**

Before you start, take note of the maximum size of characters in the font you want to use.

![](_page_24_Picture_102.jpeg)

## **Defining New Characters**

You must define each new character separately, performing the following procedure for each one.

**1.** Define the character in a matrix. The matrix size depends on the font you use (see "Font Sizes"). Think of the matrix as a bitmap showing the character's design. Following is an example.

![](_page_25_Figure_3.jpeg)

Leave at least one column blank to the character's right so character strings do not run together.

- **2.** Translate each line into two bit sequences (left byte/right byte), where an empty square is 0, and a filled-in square is a 1. For example, the second line from the top is 00000000 01000000.
- **3.** Convert each bit sequence into two hex characters. For example, the second line from the top is 00 40.

#### **The Next Step**

You have now defined the new character you want to create. The next step is to select the character set to load it in.

## **Selecting Character Sets**

Before selecting a character set, remove the printer's battery and wait several seconds. Then, replace the battery and immediately use one of these commands to select the character set to modify.

When it receives either of these commands, the printer copies the character set to memory, then sends a '?' character to the handheld.

The printer returns any characters not accepted as part of this command.

![](_page_26_Picture_128.jpeg)

**Do Not** send any commands to the printer between turning it on and selecting the character set.

#### **Command Summary**

#### **The Next Step**

You have now selected the character set you are modifying. The next step is to load the character into the set.

## **Loading New Characters**

This step allows you to load the new characters at a particular position in the set.

#### **Command Summary**

![](_page_27_Picture_149.jpeg)

#### **The Next Step**

You have now modified the character set. The next step is to save the font.

### **Saving Modified Fonts**

To save the modified font into flash memory, use ESC-'D'-FF hex. When the fonts have been saved, the printer sends a '!' character to the handheld. Then, it sends an 'X' character every 500 milliseconds.

Next, remove the battery and wait several seconds before replacing it.

## USING THE MAGNETIC CARD READER

**Optional.** Your printer may have a magnetic card reader, which reads up to three tracks of magnetically encoded data from cards conforming to the ANSI/ISO 7810 and 7811 standards. After reading the data, the printer returns the information to the handheld.

Before preparing the reader for a swipe, the handheld wakes the printer up by sending a few characters to it. The printer responds with XON to indicate the reader is ready.

![](_page_28_Picture_130.jpeg)

![](_page_29_Picture_101.jpeg)

#### **Error Messages**

Following is the format of the data returned when an error occurs with the magnetic card reader. When an error occurs, the reader's LED blinks once.

![](_page_30_Picture_91.jpeg)

#### **Considerations**

- ♦ We recommend designing your applications so the user can manually enter data when the reader cannot read a card.
- ♦ Keep the value for the timer long enough to allow the swipe, but small enough to not allow multiple swipes. If multiple swipes are done (with different cards) and each uses different tracks to store data, the data sent back to the handheld will be a mixture from the two cards.

5-4 Using the Magnetic Card Reader

# **6**

## USING THE BAR CODE SCANNER

The operator can use the handheld's scanner indirectly from buttons on the printer. This functionality must be built into the application.

The printer **does not** do the scanning. It communicates with the handheld, indicating the operator is pressing the printer's scanner buttons, and the handheld should activate the scanner.

The application must integrate these commands with the commands running the scanner. For example, using the API commands, the application must enable the scanner and define the connection to the printer buttons before performing the scan.

The interaction between the printer and handheld goes as follows:

- **1.** The application defines the data the handheld expects from the printer to indicate the printer's button(s) are being pressed.
- **2.** When the operator presses the printer button(s), the printer automatically sends the data indicating the buttons are being pressed.
- **3.** When the operator releases the printer button(s), the printer automatically sends the data indicating the buttons have been released.
- **4.** The handheld disables the printer's scanner buttons.

![](_page_33_Picture_79.jpeg)

## SAMPLE APPLICATION

![](_page_34_Picture_1.jpeg)

This appendix describes a sample application that prints the following sales receipt.

![](_page_34_Figure_3.jpeg)

## **Application Code**

The printer's data stream is integrated with the commands that make up the handheld's application. For example, the application must define and initialize variables, open the serial port and allocate memory before it sends the data stream to the printer.

![](_page_35_Picture_93.jpeg)

#### **'Set up data str eam**

![](_page_36_Picture_131.jpeg)

#### **'Allocate the port**

iSerialPort = SerialPortAllocate() iReturn = SerialPortOpenText(iSerialPort, 0, 19200, CRLF, CRLF) iReturn = SerialPortConfigure(iSerialPort,19200,8,"None",1,"Hardware")

BufferSize = 512 + 32 **'Allocate buffer**

Buffer = MemoryAllocate(BufferSize) iReturn = SerialPortSetBuffer(iSerialPort, Buffer, BufferSize)

**'Send data stream** 

```
iReturn = SerialPortWriteString(iSerialPort, CmdString)<br>While Byte <> NAK Wait for respo
                                                'Wait for response
   Byte = SerialPortReadString(iSerialPort, 1)
   if Byte = NAK then exit while
   String = String & Byte
Wend
MsgBox(String)
```
Buffer = MemoryFree(Buffer) **'Deallocate the port** iReturn = SerialPortClose(iSerialPort) iReturn = SerialPortFree(iSerialPort)

LPrint(Chr(12)) **'Form feed**  $MsgBox("Done")$ If  $ClosedPort() = false then$  MsgBox("Close Failed") EndIf

## INDEX

**A**

application, sample, A-1 **B**

bar code

fields, creating, 2-7 scanner, using, 6-1 specifying particular, 2-8 types available, 2-8 battery voltage, checking, 3-2 black mark supplies, 3-5 buffer mode, 3-1 **C**

character

defining new, 4-2 exceptions, 2-2 loading new, 4-4 sets, selecting (creating text fields), 2-2 sets, selecting (font modification), 4-3 checking battery voltage, 3-2 print buffer status, 3-3 version information,3- 6 Codabar bar codes, 2-8 Code 128 (UCC/EAN-128 bar codes, 2-9 Code 39 bar codes, 2-8

commands bar code field creation, 2-7 bar code scanner, 6-2 battery voltage checking, 3-2 character set selection, 2-2, 4-3 data stream graphic, 2-4 field positioning, 2-10 flash memory graphic, 2-6 formatting text, 2-2 handheld communication, 3-7 loading new characters, 4-4 magnetic card reader, 5-1 miscellaneous control characters, 3-8 operating mode selection, 3-1 power mode setting, 3-2 power-off timer, 3-4 print contrast setting, 3-1 supply control, 3-5 version information checking, 3-6 communicating with handheld, 3-7 communication parameters, 3-7 configuring printer, 3-1 contrast, print, 3-1 control characters, miscellaneous, 3-8 control of supplies, 3-5 conventions in manual, 1-2

### creating bar code fields, 2-7 formats, 2-1 graphic fields, 2-3 text fields, 2-1

### **D**

data stream graphics, 2-4 defining new characters, 4-2 duty cycle, 1-1

### **E**

errors, magnetic card reader, 5-3 exceptions, character, 2-2

### **F**

fields

bar code, 2-7 definition, 2-1 graphic, 2-3 positioning, 2-10 text, 2-1 firmware version, 3-6 flash memory graphics, 2-5 fonts modified, 4-4

resident, 4-1

sizes, 4-1

#### formats

definition, 2-1 printing and creating, 2-1 formatting text, 2-2

### **G**

graphics data stream, 2-4 fields, 2-3 flash memory, 2-5

### **H**

handheld, communicating with, 3-7 hardware version, 3-6

## **I**

initialization of printer, 3-8 Interleaved 2 of 5 bar codes, 2-8 introduction, 1-1

## **L**

loading new characters, 4-4

## **M**

magnetic card reader errors, 5-3 using, 5-1 manual, conventions in, 1-2 mode buffer, 3-1 online, 3-1 operating, 3-1 power, 3-2 modifying resident fonts, 4-1 **O** online mode, 3-1 operating mode, selecting, 3-1 **P** positioning fields, 2-10 power mode, setting, 3-2 power-off timer, using, 3-3

print buffer status, checking, 3-3

print contrast, setting, 3-1

printer

configuring, 3-1

initialization, 3-8

supply control responses, 3-6

printing formats, 2-1

## **R**

resident fonts, modifying, 4-1 responses (supply control), 3-6

## **S**

sample application, A-1 saving modified fonts, 4-4 scanner, bar code, 6-1

selecting character sets (creating text fields), 2-2 character sets (font modification), 4-3 operating mode, 3-1 setting power mode, 3-2 print contrast, 3-1 sizes of fonts, 4-1 status, print buffer, 3-3 supplies, black mark, 3-5

### **T**

text

fields, creating, 2-1 formatting, 2-2 timer, power-off, 3-3

#### **U**

UPC/EAN/JAN bar codes, 2-8 using bar code scanner, 6-1 data stream graphics, 2-4 flash memory graphics, 2-5 magnetic card reader, 5-1 power-off timer, 3-3 **V**

version information, checking, 3-6 voltage, battery, 3-2

For supplies, service, or assistance call toll free:

**1-800-543-6650 (In the U.S.A.) 1-800-263-4650 (In Canada)**

**www.monarch.com**

![](_page_43_Picture_3.jpeg)